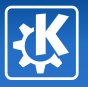

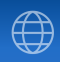

<span id="page-0-0"></span>K ロ ▶ K @ ▶ K 경 ▶ K 경 ▶ │ 경

# The Qt and KDE Frameworks: An Overview

Kevin Ottens

Kevin Ottens — [The Qt and KDE Frameworks:An Overview](#page-103-0) 1/83 1/83

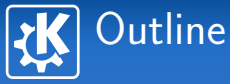

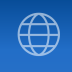

#### 1 [Introduction](#page-2-0)

- 2 [Overview](#page-8-0)
- 3 [Develop with Qt](#page-12-0)
- 4 [Develop with KDE](#page-60-0)

<span id="page-1-0"></span>イロト イ部 トイをトイをトー を  $2990$ 

Kevin Ottens — [The Qt and KDE Frameworks:An Overview](#page-0-0) 2/83

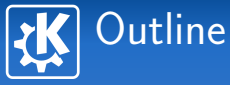

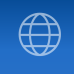

#### 1 [Introduction](#page-2-0)

- 
- 
- 

<span id="page-2-0"></span>イロト イ部 トイをトイをトー を  $QQ$ 

Kevin Ottens — [The Qt and KDE Frameworks:An Overview](#page-0-0) 3/83

## Prerequisites and Goals Knowledge is a brick wall built line after line

<span id="page-3-0"></span>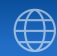

## $C++$

- Use of object oriented concepts
- Templates (at least a bit, but nothing hardcore)

## \*nix

- $\blacksquare$  To know what is a shell
- Recall the overall structure of a typical Unix based desktop

### Goals

- Give an overview of what can be done with Qt and KDE
- Give clues on how to go further
	- Eventually give you the will to contr[ibu](#page-2-0)[te](#page-4-0)  $\odot$

# History  $(1/4)$ Since our past experiences determine what we are

## **Trolltech**

- 1994: Trolltech creation in Oslo, Norway
- 1996: First Qt selling! (ESA)
- 1999: Qt2, offices in Australia
- 2000: Qt/Embedded, offices in the US
- 2000:  $Qt/X11$  available under the GPL!
- 2001: Sharp uses Qtopia in its products
- 2001: Qt3!
- 2002: Teambuilder is released
- 2003: Qt/Mac available under the GPL!
- 2004: Qtopia Phone Edition is released
- <span id="page-4-0"></span>2005: Qt4!! offices in China

# History  $(2/4)$ Since our past experiences determine what we are

## KDE: Warmup

- **14 October 1996: Matthias Ettrich announce on Usernet** the "Kool Desktop Environment"
- Willing to use Qt which already had a lot of potential
- November 1996: kdelibs-0.0.1.tar.gz
- **Just before Christmas: kwm, kpanel et kfm...**
- February 1997: creation of the KDE-FreeQt Foundation

### KDE: First steps in the media

- **May 1997: Linux-Kongress presentation**
- **August 1997: First paper in a german journal**
- 28 August 1997: First developers meeting

# History (3/4) Since our past experiences determine what we are

## KDE: First versions

- 12 July 1998: KDE 1.0 (after a few betas)
- **Availability of OpenParts (CORBA based)**, and of KMail
- $\blacksquare$  Other versions  $(1.1, 1.1.1, 1.1.2)$
- Second developers meeting
	- Move away from CORBA, creation of KParts
	- Matthias et Preston Brown get drunk and think they can write an ORB in one night...
	- ... the result is DCOP!
- 23 October 2000: KDE 2 (Konqueror, KParts, KIO, KOffice, DCOP)
- <span id="page-6-0"></span>Konqueror is the first web browser to fully support the CSS2 specification

# History (4/4) Since our past experiences determine what we are

## KDE: Fame and success

- 2001: talks about KDE in all the FOSS conferences
- 2 awards at the LinuxWorldExpo, 3 awards from the Linux Journal
- 25 February 2002: Third developers meeting
- 3 April 2002: KDE 3.0
- 22 August 2003: Kastle (Czeck Republic)
- **3 February 2004: KDE 3.2**
- 21 August 2004: aKademy (Germany)
- 26 August 2005: aKademy (Spain)
- 29 November 2005: KDE 3.5
- 14 October 2006: KDE ha[s](#page-6-0) ten years

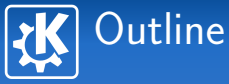

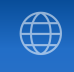

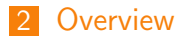

- 
- 

<span id="page-8-0"></span>イロト イ部 トイをトイをトーを  $290$ 

Kevin Ottens — [The Qt and KDE Frameworks:An Overview](#page-0-0) 9/83

## Unix Desktop Software Stack Like an onion, to find the heart you have to remove the layers

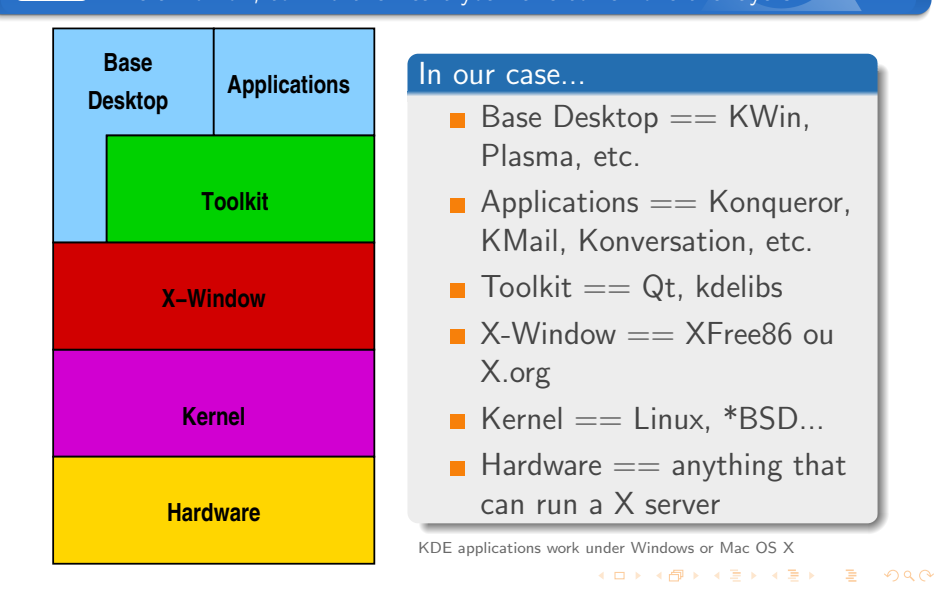

Kevin Ottens — [The Qt and KDE Frameworks:An Overview](#page-0-0) 10/83

Qt, an overview Far away everything looks simpler

## From the authors

 $\blacksquare$  "Qt is a comprehensive C++ application development framework [...]"

■ "Code Less. Create More." (Trolltech's slogan)

## What Qt offers

- Slightly "modified"  $C++$
- Tools and a *multi-plateform* API to...
	- **...** develop graphical user interfaces
	- ... make multi-threaded applications
	- $\blacksquare$  ... implement network and inter-process communication
	- ... access databases, or process XML
	- **...** interact with OpenGL
	- **and much morel**

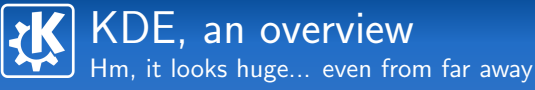

## From the authors

■ "KDE is a powerful Free Software graphical desktop environment for Linux and Unix workstations[...]"

#### What KDE offers

- A desktop environment
- **Loads of applications**
- A development framework
	- network transparency
	- component based architectures
	- $\blacksquare$  interacting with the hardware
	- multimedia (audio, vidéo, streaming...)
	- natural language processing
	- and much more!

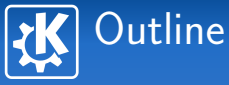

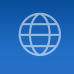

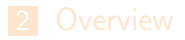

- 3 [Develop with Qt](#page-12-0)
- 

<span id="page-12-0"></span>イロト イ部 トイをトイをトーを  $QQ$ 

Kevin Ottens — [The Qt and KDE Frameworks:An Overview](#page-0-0) 13/83

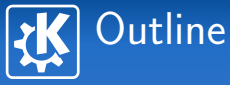

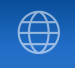

K ロ ▶ K 御 ▶ K 君 ▶ K 君 ▶ ...

## **3** [Develop with Qt](#page-12-0)

## [Key concepts and tools](#page-13-0)

- [Complex Widgets](#page-33-0)
- 
- **Canvas**, animations
- **[Automated tests](#page-53-0)**

<span id="page-13-0"></span>B

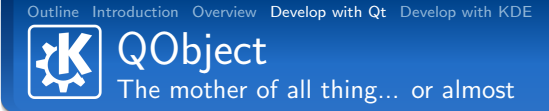

#### Features

- Parent/child relationship, useful for
	- **Memory management**
	- **Widgets layout**
- Signals and slots
	- Introspection

**Properties system** 

## **Drawback**

**Difficulties for multiple inheritance** 

 $\left\{ \begin{array}{ccc} \square & \rightarrow & \left\{ \bigoplus \bullet & \leftarrow \Xi \right. \right\} & \leftarrow \left\{ \Xi \right. \right\} & \end{array} \right.$ 

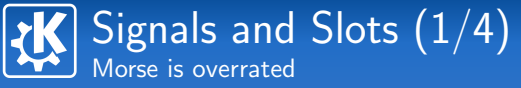

## **Metaphore**

- An object "emits" a signal to signify something potentially interesting for the outside
- One or more objects receive the signal thanks to a method having a compatible signature

## Primitives

connect() / disconnect()

**n** emit

### Advantages

- **Loose coupling**
- **Easy event based programming**

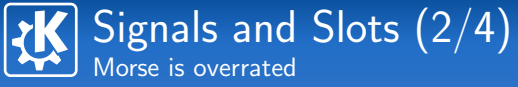

#### Beacon

```
#include <QtCore/QObject>
#include <QtCore/QPoint>
class Beacon : public QObject
{
    Q_OBJECT
signals:
    void beamOfLight(QPoint pos, int degree);
};
```
[Outline](#page-1-0) [Introduction](#page-2-0) [Overview](#page-8-0) [Develop with Qt](#page-12-0) [Develop with KDE](#page-60-0) Signals and Slots  $(3/4)$ 

Morse is overrated

#### Boat

```
#include <QtCore/QObject>
#include <QtCore/QPoint>
class Boat : public QObject
{
    Q_OBJECT
public slots:
    void lightSpotted(QPoint pos, int degree);
};
```
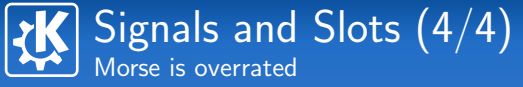

#### **Connecting**

```
Beacon *lighthouse;
Boat *tanker;
[...]
connect(lighthouse,
        SIGNAL(beamOfLight(QPoint, int)),
        tanker,
        SLOT(lightSpotted(QPoint, int)));
```
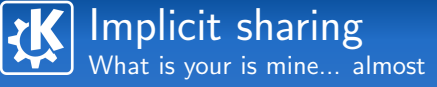

## "Copy on write"

- **Usable by value**
- operator= $()$  only duplicate a pointer
- **Duplicate data on writing**
- 

 $\left\{ \begin{array}{ccc} \square & \rightarrow & \left\{ \bigoplus \bullet & \leftarrow \Xi \right. \right\} & \leftarrow \left\{ \Xi \right. \right\} & \end{array} \right.$ 

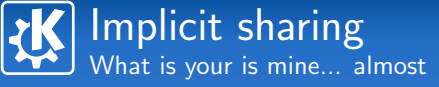

## "Copy on write"

- **Usable by value**
- operator= $()$  only duplicate a pointer
- **Duplicate data on writing**
- 

```
QString s1 = "foo";
```
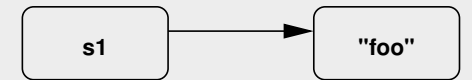

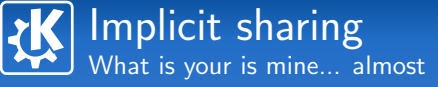

## "Copy on write"

- **Usable by value**
- operator= $()$  only duplicate a pointer
- **Duplicate data on writing**
- 

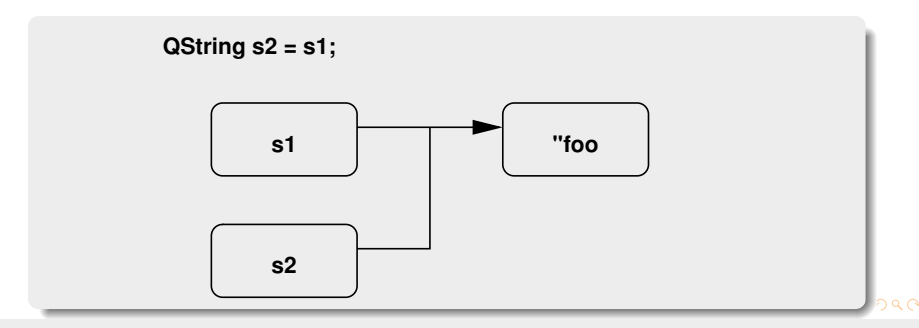

Kevin Ottens — [The Qt and KDE Frameworks:An Overview](#page-0-0) 20/83

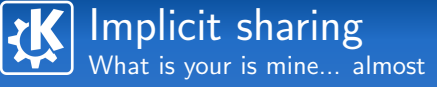

## "Copy on write"

- **Usable by value**
- operator= $()$  only duplicate a pointer
- **Duplicate data on writing**
- 

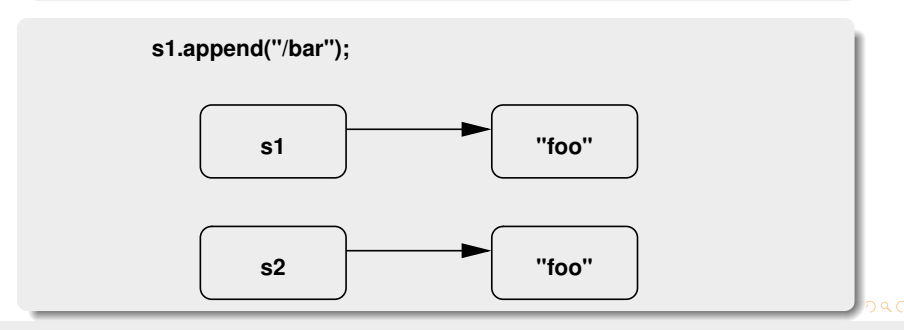

Kevin Ottens — [The Qt and KDE Frameworks:An Overview](#page-0-0) 20/83

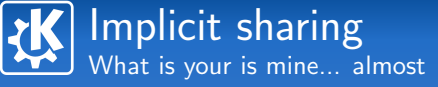

## "Copy on write"

- **Usable by value**
- operator= $()$  only duplicate a pointer
- **Duplicate data on writing**
- 

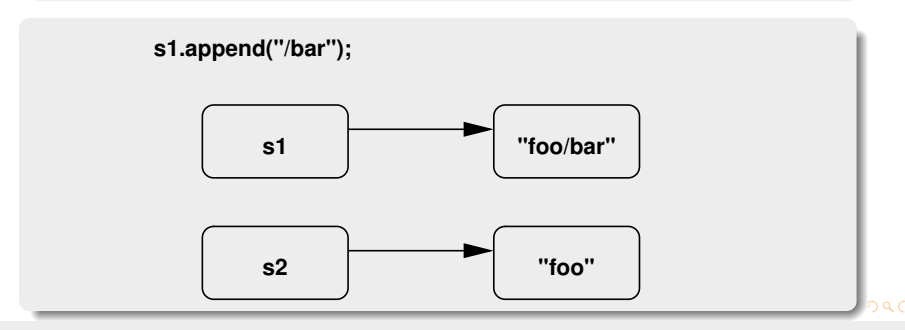

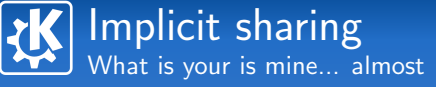

## "Copy on write"

- **Usable by value**
- operator= $()$  only duplicate a pointer
- **Duplicate data on writing**
- Reentrant operation

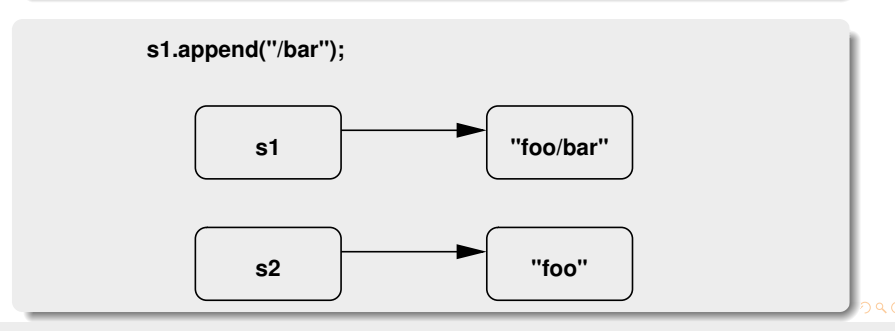

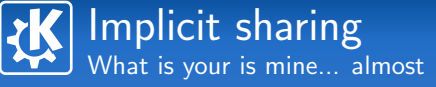

## "Copy on write"

- **Usable by value**
- operator= $()$  only duplicate a pointer
- **Duplicate data on writing**
- Reentrant operation

## Covered classes

Images, polygons, strings, url, variants, collections...

 $\left\{ \begin{array}{ccc} \square & \rightarrow & \left\langle \bigoplus \right. \right. & \rightarrow & \left\langle \bigtriangledown \right. & \rightarrow & \left\langle \bigtriangledown \right. & \rightarrow & \left\langle \bigtriangledown \right. \right. \\ \square & \rightarrow & \left\langle \bigodot \right. & \square & \rightarrow & \left\langle \bigtriangleup \right. \end{array} \right.$ 

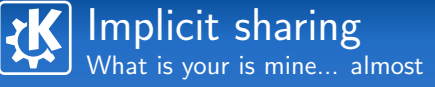

## "Copy on write"

- **Usable by value**
- operator= $()$  only duplicate a pointer
- **Duplicate data on writing**
- Reentrant operation

## (About collections)

- **E**verything necessary: QList, QMap, QSet, QMultiMap...
- $\blacksquare$  Three available iteration styles:
	- STL iterators
	- **Java** iterators
	- foreach()

 $\langle \Box \rangle$   $\langle \Box \rangle$   $\langle \Box \rangle$ 

# Graphical User Interface Ooooh, beautiful!

## Available bricks

- **Regular**" widgets (QPushButton, QCheckBox, QLineEdit...)
- "Complex" widgets (QTextEdit, QTreeView...)
- **OpenGL** display
- **QGraphicsView canvas**

#### Short demonstrations?

- **Borrowed and adapted from Qt examples**
- **E** texture: display an OpenGL object (243 lines of  $C_{++}$ )
- widgets: showcase of a few Qt widgets with styling support (237 lines of  $C_{++}$ )

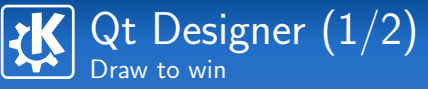

#### Facts

- **Notaing GUI code by hand is boring**
- Resulting code is generally heavy to maintain

## $designer + uic$

- **Designer: GUI graphical editor**
- Result: ".ui" files
- uic: generate  $C++$  classes from ".ui" files

## Way to work

- $\blacksquare$  We keep only the ".ui" files
- **Classes generated only during the build**
- **Push to apply MVC**

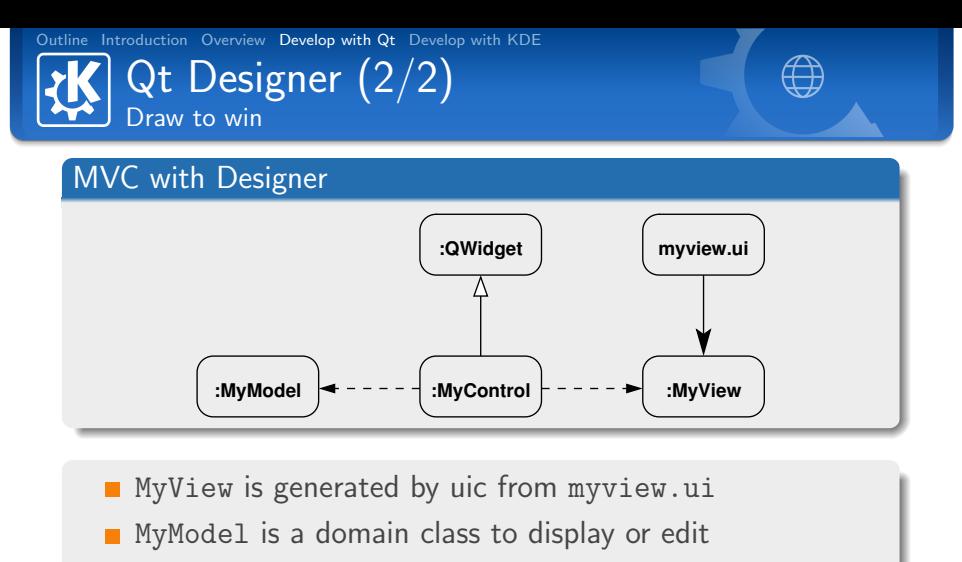

MyControl listen to MyModel and MyView widgets signals

Inheriting from QWidget allow to use the control part like

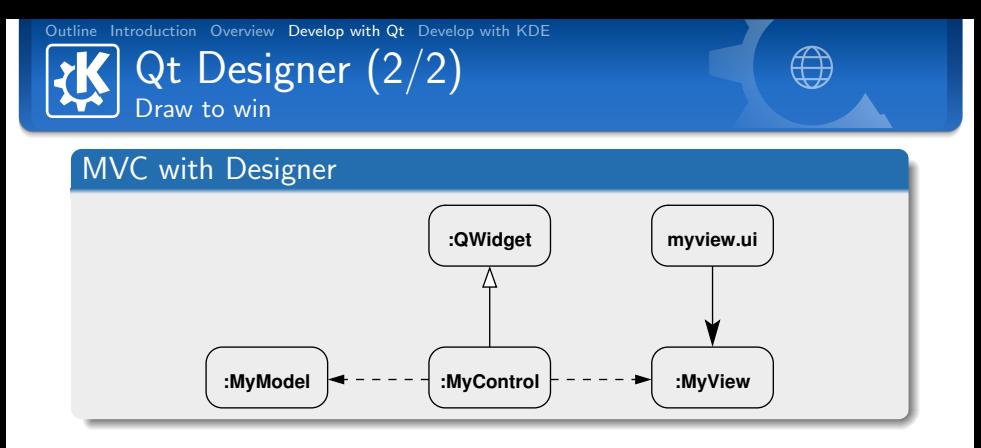

**MyView** is generated by uic from myview.ui

- MyModel is a domain class to display or edit
- MyControl listen to MyModel and MyView widgets signals
- Inheriting from QWidget allow to use the control part like a build block in a more complex GUI

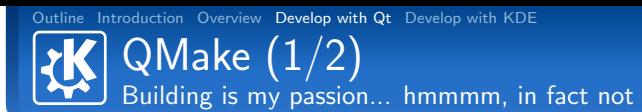

#### Facilitate portability

- **Describing application building rules**
- Generate Makefile or Visual Studio files
- $\blacksquare$  Possibility to add specific rules for a given platform

#### Important variables

- TEMPLATE: project type (app, lib, subdirs)
- HEADERS, SOURCES and FORMS: files used for building
- TARGET: name of the built product
- CONFIG: building options (debug, multi-thread...)

 $\left\{ \begin{array}{ccc} \square & \rightarrow & \left\langle \bigoplus \right. \right. & \rightarrow & \left\langle \bigtriangledown \right. & \rightarrow & \left\langle \bigtriangledown \right. & \rightarrow & \left\langle \bigtriangledown \right. \right. \\ \square & \rightarrow & \left\langle \bigodot \right. & \square & \rightarrow & \left\langle \bigtriangleup \right. \end{array} \right.$ 

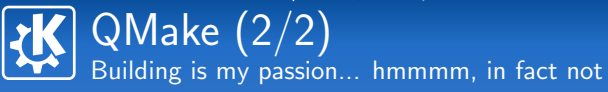

#### A short example

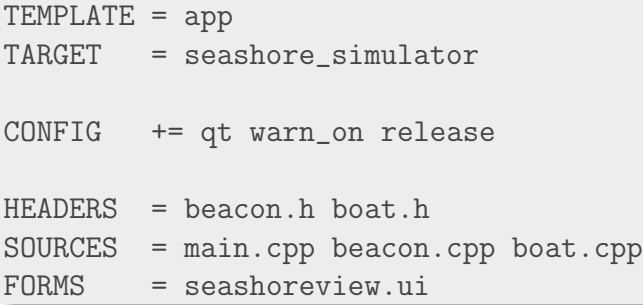

Kevin Ottens — [The Qt and KDE Frameworks:An Overview](#page-0-0) 25/83

イロト イ部 トイをトイをトーを

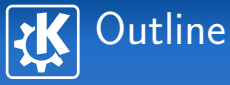

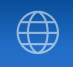

イロン イ部ン イモン イモン

## 3 [Develop with Qt](#page-12-0)

- [Key concepts and tools](#page-13-0)
- [Complex Widgets](#page-33-0)
- 
- [Canvas, animations](#page-48-0)
- **[Automated tests](#page-53-0)**

<span id="page-33-0"></span>B

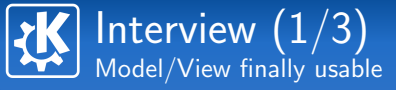

<span id="page-34-0"></span> $\left\{ \begin{array}{ccc} 1 & 0 & 0 \\ 0 & 1 & 0 \end{array} \right.$ 

## About MVC

- **Architecture Pattern**
- $\blacksquare$  Easy to understand... generally difficult to practice
- Useful for complex widgets or dialogs

#### Interview Specifics

- **MVC** architecture in place for complex widgets
- Generic" models interface (table/list/tree)
- **Objects communication through signals and slots**

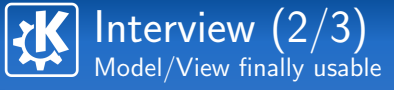

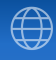

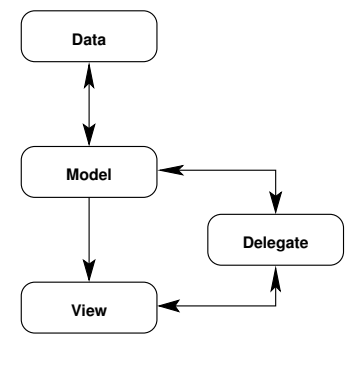

## Model/View/Delegate

- The model interfaces the data source with the other components
- **The view asks to the model** the data to be displayed
- $\blacksquare$  The delegate does the rendering with the view, and during an editing it indicates the modifications to the model
- <span id="page-35-0"></span>All the references to data are passed than[ks](#page-34-0) [t](#page-35-0)[o](#page-36-0)  $OM_{\odot}$  $J_{\odot}$  $T_{\odot}$  $J_{\odot}$
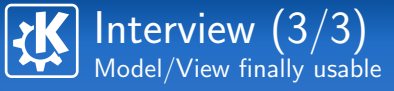

#### Available classes

- **QAbstractItemModel: Base interface for models**
- QAbstractListModel: List oriented models
- QAbstractTableModel: Table oriented models
- **QListView:** List view
- **QTableView:** Table view
- **QTreeView:** Tree view
- QAbstractProxyModel: Filtering models interface

#### Short demonstration

 $\left\{ \begin{array}{ccc} 1 & 0 & 0 \\ 0 & 1 & 0 \end{array} \right.$ 

## And also...  $\overline{\ln}$  short!

<span id="page-37-0"></span>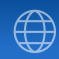

#### Scribe: rich text management

**QTextDocument: read-only text content** 

- **Hierarchical structure**
- QTextBlock, QTextFrame, QTextTable, QTextList
- **QTextCursor allows to manipulate the text using the** cursor metaphor
- **QTextEdit:** text edit widget

#### Mainwindow: flexibility in the main window

- **n** QMainWindow: Main window with a menu bar
- **QToolBar:** Tool bars on window borders
- QDockWidget: Movable and detachable panels tied to the window

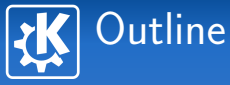

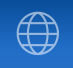

イロン イ部ン イモン イモン

## 3 [Develop with Qt](#page-12-0)

- [Key concepts and tools](#page-13-0)
- [Complex Widgets](#page-33-0)
- $\blacksquare$  [IPC with D-Bus](#page-38-0)
- [Canvas, animations](#page-48-0)
- **[Automated tests](#page-53-0)**

<span id="page-38-0"></span>B

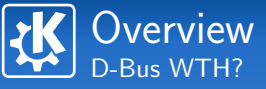

イロト イ母 トイヨ トイヨー

## D-Bus: Desktop Bus

- Grandson of DCOP: Desktop COmmunication Protocol
- **Remote Procedure Call**
- Keeps some concepts of Qt

### Model

- $\blacksquare$  Each application using D-Bus is a service
- **The services communicate through a bus** 
	- Session bus, attached to a user session
	- System bus, unique for the system
	- Each service exposes a hierarchy of objects
	- Objects expose interfaces (methods+signals)

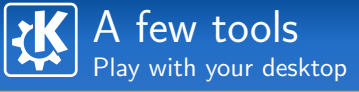

 $\left\{ \begin{array}{ccc} \square & \rightarrow & \left\langle \bigoplus \right. \right. & \rightarrow & \left\langle \bigtriangledown \right. & \rightarrow & \left\langle \bigtriangledown \right. & \rightarrow & \left\langle \bigtriangledown \right. \right. \\ \square & \rightarrow & \left\langle \bigodot \right. & \square & \rightarrow & \left\langle \bigtriangleup \right. \end{array} \right.$ 

#### qdbusviewer: graphical tool

- **Useful for developers and power users**
- **Executer** List services, available objects and interfaces
- **Allows to call methods**

#### qdbus: command line tool

- Same features than qdbusviewer
- $\blacksquare$  Ease shell scripts writing to control applications

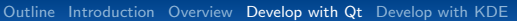

## $\vert$  Make a D-Bus call  $(1/2)$ Wow! Complicated...

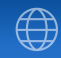

#### Method call using QDBusMessage

```
#include <QtDBus/QDBusConnection>
#include <QtDBus/QDBusMessage>
[...]
```
#### QDBusConnection bus

```
= QDBusConnection::sessionBus();
```
QDBusMessage msg

```
= QDBusMessage::createMethodCall(
```

```
"org.kde.application",
"/path/to/object",
"org.kde.Interface",
"method");
```
msg  $<< 2 << "foo" << 0.5;$  $//$   $\Rightarrow$ 

## Make a D-Bus call (2/2) Wow! Complicated...

#### Method call using QDBusMessage

```
// \RightarrowQDBusMessage reply = bus.call(msg);
QList<QVariant> args = reply.arguments();
if (reply.type()==QDBusMessage::ReplyMessage
 && args.size() == 1&& args.at(0).canConvert(QVariant::StringList)) {
    QStringList result
        = args.at(0).toStringList();
    [...]
}
```
 $\left\{ \begin{array}{ccc} \square & \rightarrow & \left\{ \bigoplus \bullet & \leftarrow \Xi \right. \right\} & \leftarrow \left\{ \Xi \right. \right\} & \end{array} \right.$ 

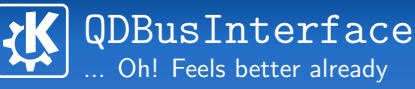

<span id="page-43-0"></span>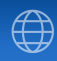

#### Method call using QDBusInterface

```
#include <QtDBus/QDBusConnection>
#include <QtDBus/QDBusInterface>
[...]
QDBusInterface interface("org.kde.application",
                          "/path/to/object",
                          "org.kde.Interface");
QDBusReply<QStringList>
    = interface.call("method", 2, "foo", 0.5);
if (reply.isValid()) {
    QStringList result = reply;
    [...]
```
}

## Expose an object on the bus Expose yourself to the world!

<span id="page-44-0"></span>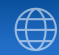

Use of QDBusConnection::registerObject()

```
class Example : public QObject
{
    Q_OBJECT
    [...]
public slots:
    Q_SCRIPTABLE QStringList method(int, QString);
    Q_SCRIPTABLE Q_NOREPLY void asyncMethod();
\}:
[...]
Example *ex = new Example;QDBusConnection c = QDBusConnection::sessionBus(),
c.registerObject("/path/object", ex,
          QDBusConnection::ExportScriptableSlots);
```
## $\vert$  Define a D-Bus interface  $(1/2)$ Expose yourself to the world!

## XML Specification

```
<node>
  <interface name="org.kde.Dummy">
    <method name="method">
      <arg name="arg1" type="i" direction="in"/>
      <arg name="arg2" type="s" direction="in"/>
      <arg name="ret" type="as" direction="out"/>
    </method>
    <method name="asyncMethod">
      <annotation
        name="org.freedesktop.DBus.Method.NoReply"
        value="true"/>
    </method>
  [...]
```
## Define a D-Bus interface (2/2) Expose yourself to the world!

## Code generation

■ qdbusxml2cpp -a ... : generate a QtDBus adapter

■ qdbusxml2cpp -p ... : generate a QtDBus interface

#### Adapter use

```
#include "dummy_adaptor.h"
[...]
Dummy::Dummy() : QObject()
{
    new DummyAdaptor(this);
    QDBusConnection c
        = QDBusConnection::sessionBus();
    c.registerObject("/path/object", this);
}
```
## Define a D-Bus interface (2/2) Expose yourself to the world!

Code generation

■ qdbusxml2cpp -a ... : generate a QtDBus adapter

■ qdbusxml2cpp -p ... : generate a QtDBus interface

#### Interface use

```
#include "dummy_interface.h"
[...]
```
org::kde::Dummy \*iface = new org::kde::Dummy( "org.kde.service", "/path/to/object", QDBusConnection::sessionBus(), this);

```
QStringList list = iface->method(2, "foo");
```
<span id="page-47-0"></span> $\left\{ \begin{array}{ccc} \square & \rightarrow & \left\langle \bigoplus \right. \right. & \rightarrow & \left\langle \bigtriangledown \right. & \rightarrow & \left\langle \bigtriangledown \right. & \rightarrow & \left\langle \bigtriangledown \right. \right. \\ \square & \rightarrow & \left\langle \bigodot \right. & \square & \rightarrow & \left\langle \bigtriangleup \right. \end{array} \right.$ 

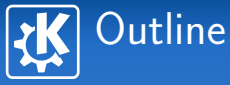

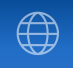

K ロ ▶ K 御 ▶ K 君 ▶ K 君 ▶ ...

## 3 [Develop with Qt](#page-12-0)

- [Key concepts and tools](#page-13-0)
- [Complex Widgets](#page-33-0)
- 
- [Canvas, animations](#page-48-0)
- **[Automated tests](#page-53-0)**

<span id="page-48-0"></span>B

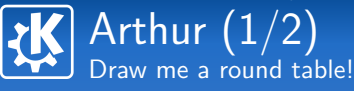

### Architecture

- **QPainter: take care of the drawing operations** (drawLine(), drawRect(), etc.)
- QPaintDevice: object on which you can draw thanks to a QPainter
	- **QWidget**
	- **QPixmap, QImage, QPicture**
	- **QPrinter**
- **QPaintEngine: interface used by QPainter to effectively** paint
	- **Provided by a QPaintDevice**
	- Several backends available (raster, OpenGL, PostScript, CoreGraphics, X11 with XRender)

イロト イ押ト イヨト イヨト

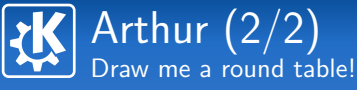

### Noticeable points

- Double buffering on widgets
- **Advanced drawing operations** 
	- **Brushes QGradient and sons (linear, radial, conical)**
	- **Alpha channel support in QColor**
	- **Anti-aliasing:**

painter.setRenderHint(QPainter::Antialiasing)

- $\blacksquare$  Tiny SVG 1.2 support since Qt 4.1
	- QSvgWidget: display able to render a SVG
	- **Q**SvgRendered: allors to render an SVG on any QPaintDevice

Short demonstration: pathstroke and svgviewer

 $\left\{ \begin{array}{ccc} \square & \rightarrow & \left\{ \bigoplus \bullet & \leftarrow \Xi \right. \right\} & \leftarrow \left\{ \Xi \right. \right\} & \end{array} \right.$ 

QGraphicsView Model/View split for the canvas

#### Model

- **QGraphicsScene** 
	- **Allows to manage the objects in the scene**
	- Distributes events to objects and manage their state
- **QGraphicsItem, displayable objects** 
	- Texts, lines, polygons, pixmaps, SVGs, etc.
	- **Collision detection**
	- Drag'n'Drop, keyboard and mouse events, etc.

#### View

- Several views on the same scene
- Each view can have different render options, or different transformations

Demo "40 000 Chips"

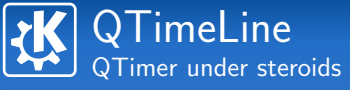

#### Easy animations

- **Control the animation evolution** 
	- Indicates the current frame
	- Indicates the animation progress
- **Pausing is possible**
- Reverse mode, loops

#### The cherry of the cake

- **Automatic framerate control**
- Several progress curves

Short demo (95 lines)

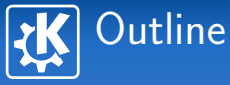

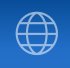

イロン イ部ン イモン イモン

## 3 [Develop with Qt](#page-12-0)

- [Key concepts and tools](#page-13-0)
- [Complex Widgets](#page-33-0)
- 
- **Canvas**, animations
- **[Automated tests](#page-53-0)**

<span id="page-53-0"></span>B

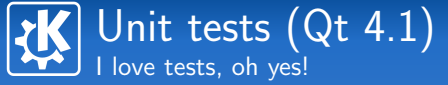

#### **QTestLib**

- **Unit tests framework adapted to Qt**
- Data oriented tests
- Basic features for GUI testing

## Available tools

- QTEST MAIN(): Create the main for the test application
- QVERIFY(): Verify a condition
- $\blacksquare$  QCOMPARE(): Verify equality of two values
- **QSignalSpy:** Introspection on signals

 $\left\{ \begin{array}{ccc} \square & \rightarrow & \left\langle \bigoplus \right. \right. & \rightarrow & \left\langle \bigtriangledown \right. & \rightarrow & \left\langle \bigtriangledown \right. & \rightarrow & \left\langle \bigtriangledown \right. \right. \\ \square & \rightarrow & \left\langle \bigodot \right. & \square & \rightarrow & \left\langle \bigtriangleup \right. \end{array} \right.$ 

```
Outline Introduction Overview Develop with Qt Develop with KDE
     Typical test class
      Tests! Tests! Tests!
  class TestFoo : public QObject
  {
       Q_OBJECT
  private slots:
       void initTestCase();
       void testSomeStuff();
       void testWayMoreStuff();
       void testWayMoreStuff_data();
       void testFooSignal();
  };
```
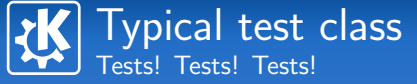

```
QTEST_MAIN(TestFoo)
```

```
void TestFoo::testSomeStuff()
{
    FiboGen fg;
```

```
QVERIFY(fg.isValid());
QCOMPARE(fg.compute(0), 0);
QCOMPARE(fg.compute(1), 1);
QCOMPARE(fg.compute(2), 1);
QCOMPARE(fg.compute(3), 2);
QCOMPARE(fg.compute(4), 3);
QCOMPARE(fg.compute(5), 5);
[...]
```
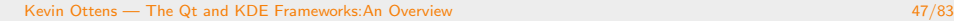

```
Outline Introduction Overview Develop with Qt Develop with KDE
      Typical test class
      Tests! Tests! Tests!
  void TestFoo::testWayMoreStuff_data()
  {
       QTest::addColumn<QString>("server");
       QTest::addColumn<int>("port");
       QTest::addColumn<QString>("path");
       QTest::addColumn<long>("value");
       QTest::newRow("Nominal case")
           << "service.foo.com" << 123
           << "/random/path" << 200;
       QTest::newRow("Broken path")
           << "service.foo.com" << 123
           << "/bad/path" << 100;
       [...]
```

```
Outline Introduction Overview Develop with Qt Develop with KDE
      Typical test class
      Tests! Tests! Tests!
  void TestFoo::testWayMoreStuff()
  {
       QFETCH(QString, server);
       QFETCH(int, port);
       QFETCH(QString, path);
       QFETCH(long, value);
       Protocol p;
       p.connect(server, port);
       QString reply = p.query(path);QCOMPARE(reply.toLong(), value);
  }
```

```
Outline Introduction Overview Develop with Qt Develop with KDE
     Use of QSignalSpy
     Beware! I'm watching you...
  void TestFoo::testFooSignal()
  {
      QPoint pos(10, 20);
      Beacon *b = new Beacon(pos);
      QSignalSpy spy(b, SIGNAL(beam(QPoint, int)));
      beacon.rotate(15); // emits (10,20), 15
      beacon.rotate(20); // emits (10,20), 35
      QCOMPARE(spy.count(), 2);
      QCOMPARE(spy.at(0).at(0).toPoint(), pos);
      QCOMPARE(spy.at(0).at(1).toInt(), 15);
      QCOMPARE(spy.at(1).at(0).toPoint(), pos);
      QCOMPARE(spy.at(1).at(1).toInt(), 35);}
```
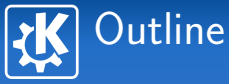

<span id="page-60-0"></span>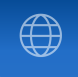

- 
- 
- 4 [Develop with KDE](#page-60-0)

Kevin Ottens — [The Qt and KDE Frameworks:An Overview](#page-0-0) 49/83

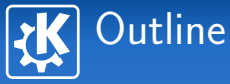

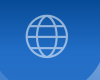

# 4 [Develop with KDE](#page-60-0)

- **[Build system: CMake](#page-61-0)**
- **k**decore & kdeui
- [KParts](#page-70-0)
- [KIO](#page-74-0)
- 
- 
- 

<span id="page-61-0"></span>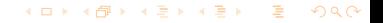

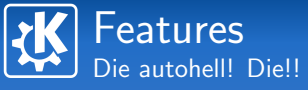

#### Summary

- Generate files for the native build system
	- GNU Make
	- **KDevelop**
	- XCode
	- **Visual Studio**

■ Separation between source and build directories

#### Why use CMake?

- Build files easy to write
- **Portability**
- **Faster builds (no libtool)**

<span id="page-62-0"></span>イロト イ押ト イヨト イヨト

Example Do your best with what I give you

#### CMakeLists.txt

```
project(myproject)
find_package(KDE4 REQUIRED)
include (KDE4Defaults)
include_directories(${KDE4_INCLUDES})
```

```
add_subdirectory(lib)
```

```
set(projectSources main.cpp someclass.cpp)
kde4_add_ui_files(projectSources view.ui)
kde4_add_kcfg_files(projectSources settings.kcfgc)
kde4_add_executable(myproject projectSources)
target_link_libraries(myproject ${KDE4_KIO_LIBS}
                                mylib)
```
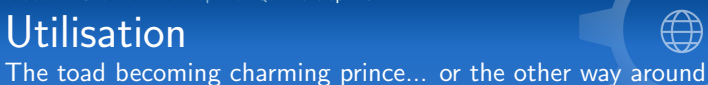

Preparing directories

**Utilisation** 

We assume the sources are in project-src

mkdir project-build; cd project-build

#### Launching cmake

<span id="page-64-0"></span>...

- cmake ../project-src
- Giving options is possible
	- cmake -DCMAKE\_INSTALL\_PREFIX=/opt/kde4
		- ../project-src
	- cmake -DKDE4\_BUILD\_TESTS=ON ../project-src

#### Get back to the good old habits

make && make install

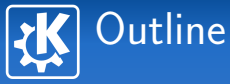

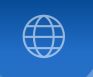

## 4 [Develop with KDE](#page-60-0)

- [Build system: CMake](#page-61-0)
- **k**decore & kdeui
- **[KParts](#page-70-0)**
- [KIO](#page-74-0)
- 
- 
- 

#### <span id="page-65-0"></span>イロト イ部 トイをトイをトー を  $QQ$

# Convenience classes and methods

No need to make our lives uselessly complicated...

## Visual integration

- KStandardGuiItem: functions creating standard actions  $(print()$ , saveAs $()...)$
- KIcon: icons loaded by name respecting the current theme, with cache

### System

- KApplication: session management, standard menus, D-Bus registering, etc.
- **KProcess: system() under steroids**
- KStandardDirs: find the ressources of the application on disk

イロト イ押ト イヨト イヨト

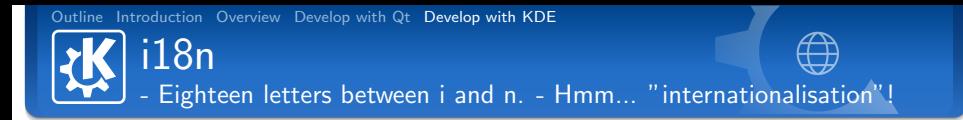

#### KLocale allows to...

- **translate**  $(i18n()$
- $\blacksquare$  know the local currency
- $\blacksquare$  use the right decimal separator
- correctly format dates

#### KBabel

- Base tool for translators
- Indicates the progress of the translation
- **Allows to query dictionaries**
- Spell checking integrated

 $\langle \Box \rangle$   $\langle \Box \rangle$   $\langle \Box \rangle$ 

## Manage application settings And now I check this one, disable this...

## Configuration system: KConfig

- Default backend format similar to ".ini" files (grouped key/value sets)
- **Takes care of the user language**

System configuration handled

## To go further

- **KConfigXT** 
	- $\blacksquare$  XML description of the application settings
	- Automatic code generation (singleton)
- Kiosk
	- **Locking of settings in the system configuration**
	- **Users profile management**

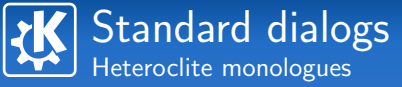

### KConfigDialog

- **Manage the whole dialog life cycle** 
	- **Memory freeing**
	- Buttons activation state (defaults, ok, apply, cancel)

**Norks with KConfigXT and Designer** 

## KFileDialog (kio/kfile)

- **User KIO: network transparency**
- $\blacksquare$  File previews

Short demonstration KConfigXT, KConfigDialog, KFileDialog

 $\left\{ \begin{array}{ccc} 1 & 0 & 0 \\ 0 & 1 & 0 \end{array} \right.$ 

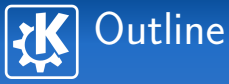

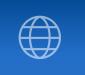

## 4 [Develop with KDE](#page-60-0)

[Build system: CMake](#page-61-0) **k**decore & kdeui

## ■ [KParts](#page-70-0)

- [KIO](#page-74-0)
- 
- 
- 

#### <span id="page-70-0"></span>イロト イ部 トイをトイをトー を  $QQ$

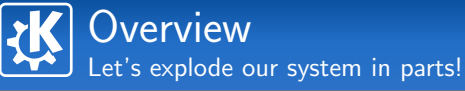

#### Graphical components system

- $\blacksquare$  kdelibs has the needed facilities for component based architectures
- KParts is a family of those components
- "A widget with the associated feature, available as actions" (David Faure  $TM$ )

#### Types of KParts available

- ReadOnlyPart: file display
- ReadWritePart: file editor
- **BrowserExtension:** browser logic integration

Component development is not covered [her](#page-70-0)[e..](#page-72-0)[.](#page-70-0)
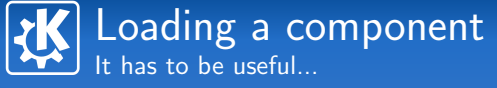

#### Loading "by hand"

- **EXPluginLoader: load a library dynamically while** application is running
- **EXPluginFactory: create components available in a** library
- KServiceTypeTrader and KMimeTypeTrader: query the system to know the libraries avaible for a given set of constraints

#### Intelligent" loading

- KMimeTypeTrader::createInstanceFromQuery()
- KServiceTypeTrader::createInstanceFromQuery()

 $\langle \Box \rangle$   $\langle \Box \rangle$   $\langle \Box \rangle$ 

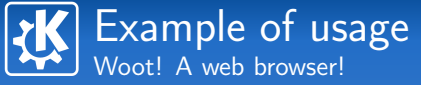

#### Demonstration D-Bus+KParts

- Code presented by George Staikos during the first OSDW (http://www.osdw.org)
- **Slightly modified**
- For 99 lines of code, we get
	- A working web browser...
	- D-Bus driven
- With 66 more lines (written for this talk), we get
	- A minimalist browser interface...
	- $\blacksquare$  Able to control all the browsers of a sessions

 $\left\{ \begin{array}{ccc} \square & \rightarrow & \left\{ \bigoplus \bullet & \leftarrow \Xi \right. \right\} & \leftarrow \left\{ \Xi \right. \right\} & \end{array} \right.$ 

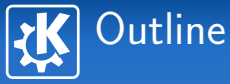

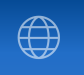

### 4 [Develop with KDE](#page-60-0)

- [Build system: CMake](#page-61-0)
- **k**decore & kdeui
- **[KParts](#page-70-0)**

# [KIO](#page-74-0)

- 
- 
- 

#### <span id="page-74-0"></span>イロン イ部ン イモン イモン  $\equiv$  $QQ$

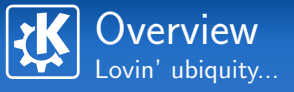

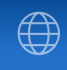

 $\left\{ \begin{array}{ccc} 1 & 0 & 0 \\ 0 & 1 & 0 \end{array} \right.$ 

#### Implement protocols (slaves)

- Regular network protocols (pop3://, smtp://, etc.)
- Network filesystems (ftp://, webdav://, etc.)
- Virtual filesystems (system://, trash://, etc.)

#### Deal with protocols and files

- **MIME** types system (KMimeType)
- **D** Obtain information about a protocol (KProtocolInfo)
- $\blacksquare$  Use a protocol (send/receive data, create directories, etc.)

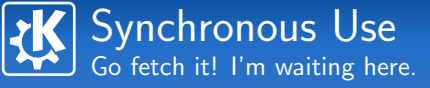

#### KIO::NetAccess

- $\blacksquare$  download(): fetch the data of an URL in a temporary file
- **removeTempFile()**
- upload(): symmetric of download()
- and also mkdir(), move(), etc.

#### Example

QString tmpFile; if(KIO::NetAccess::download(u, tmpFile, window)){ loadFile(tmpFile); KIO::NetAccess::removeTempFile(tmpFile); }

 $\langle \Box \rangle$   $\langle \Box \rangle$   $\langle \Box \rangle$ 

Asynchronous User Hey! I've more to do than waiting...

#### KIO::Job

- **Create a job instance with a KIO method (KIO::stat(),** etc.)
- Connect the interesting signals of the job
	- result() being the minimum required to know that the job is finished
- $\blacksquare$  No need to keep a pointer on the job or to deallocate it, it deletes itself automatically after result() is emitted

Short demonstration (88 lines)

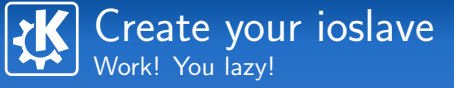

#### KIO::SlaveBase

- $\blacksquare$  Inherit the class
- Overload the supported methods
	- Each method maps to a possible operation  $(copy()$ , get(), etc.)
	- They're all "void" methods, and you need to give the results back to the calling job
	- For this we use specific methods  $(data()$ ,  $error()$ . finished(), etc.)
- **Provide a ".protocol" file** 
	- **Describes the implemented protocol**
	- **n** Information available through KProtocolInfo

Short demonstration (107 lines)

 $\left\{ \begin{array}{ccc} \square & \rightarrow & \left\{ \bigoplus \bullet & \leftarrow \Xi \right. \right\} & \leftarrow \left\{ \Xi \right. \right\} & \end{array} \right.$ 

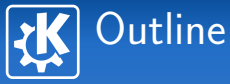

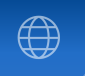

### 4 [Develop with KDE](#page-60-0)

- [Build system: CMake](#page-61-0)
- **k**decore & kdeui
- **[KParts](#page-70-0)**
- [KIO](#page-74-0)
- **[Phonon](#page-79-0)**
- 
- 

<span id="page-79-0"></span>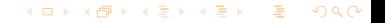

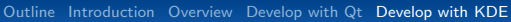

Phonon An environment which pump up the volume!

### **Identity**

- **Leader: Matthias Kretz**
- Goal: Strengthen the multimedia abilities of KDE

### Technical details

- $\blacksquare$  High-level API designed by collecting use cases
- Backends, allowing to support as many multimedia frameworks as needed
	- Xine, GStreamer, NetworkMultiMedia (NMM)
	- DirectX
	- **QuickTime**

**Unit tests, and validation tests for backends** 

イロト イ押ト イヨト イヨト

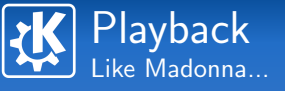

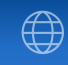

 $\left\{ \begin{array}{ccc} \square & \rightarrow & \left\langle \bigoplus \right. \right. & \rightarrow & \left\langle \bigtriangledown \right. & \rightarrow & \left\langle \bigtriangledown \right. & \rightarrow & \left\langle \bigtriangledown \right. \right. \\ \square & \rightarrow & \left\langle \bigodot \right. & \square & \rightarrow & \left\langle \bigtriangleup \right. \end{array} \right.$ 

#### Sources and their management

**MediaSource: multimedia source (audio, video) coming** from a file, an URL, a disc, etc.

 $\blacksquare$  MediaObject: control the stream from a source, queue management

#### Paths

**MediaNode:** node of a pipeline

- **MediaObject:** it's also a MediaNode
- AudioOutput: audio output (soundcard, network, etc.)
- **VideoWidget:** video display

 $\blacksquare$  Path: connects two nodes, effects injection

#### Demo, "phonon-player" (53 lines)

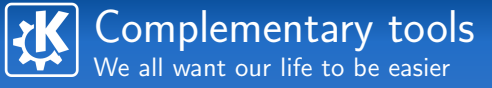

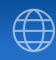

 $\left\{ \begin{array}{ccc} \square & \rightarrow & \left\langle \bigoplus \right. \right. & \rightarrow & \left\langle \bigtriangledown \right. & \rightarrow & \left\langle \bigtriangledown \right. & \rightarrow & \left\langle \bigtriangledown \right. \right. \\ \square & \rightarrow & \left\langle \bigodot \right. & \square & \rightarrow & \left\langle \bigtriangleup \right. \end{array} \right.$ 

#### **Widgets**

- VolumeSlider: control the volume of an AudioOutput
- SeekSlider: control the progress of a MediaObject
- EffectWidget: effect configuration

#### **Utilities**

- **U** VolumeFaderEffect: dynamic setting of the volume (fade to silence, cross-fading...)
- **VideoPlayer:** basic video player

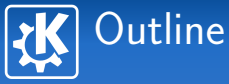

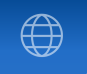

### 4 [Develop with KDE](#page-60-0)

- [Build system: CMake](#page-61-0)
- **k**decore & kdeui
- **[KParts](#page-70-0)**
- [KIO](#page-74-0)
- 
- [Solid](#page-83-0)
- 

<span id="page-83-0"></span>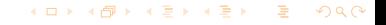

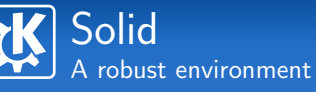

### **Identity**

- Leader: hmm... yeah ok... I'm guilty
- Goal: Improve interaction between hardware and desktop applications

### Technical details

- **Architecture with backends**
- $\blacksquare$  "Fake backend" for unit tests writing
- Several domains
	- **Hardware discovery**
	- **Network management**
	- **Power management**
- <span id="page-84-0"></span> $\blacksquare$  $\blacksquare$  $\blacksquare$  High level API: make developers life [ea](#page-83-0)[sie](#page-85-0)r

# Hardware discovery  $(1/2)$ What's good in there?

#### **Principles**

- The system has Devices, each one having a unique identifier
- Devices are organized in a hierarchy
- $\blacksquare$  Each Device has interfaces of different types
- The set of DeviceInterfaces from a Device describes what the device can do

#### **Notifications**

- Solid::DeviceNotifier::deviceAdded(QString)
- Solid::DeviceNotifier::deviceRemoved(QString)

<span id="page-85-0"></span>イロメ イ母メ イヨメ イヨメー

# Hardware discovery (2/2) What's good in there?

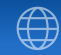

 $\left\{ \begin{array}{ccc} \square & \rightarrow & \left\langle \bigoplus \right. \right. & \rightarrow & \left\langle \bigtriangledown \right. & \rightarrow & \left\langle \bigtriangledown \right. & \rightarrow & \left\langle \bigtriangledown \right. \right. \\ \square & \rightarrow & \left\langle \bigodot \right. & \square & \rightarrow & \left\langle \bigtriangleup \right. \end{array} \right.$ 

#### Find devices

- Solid::Device::allDevices()
- 
- 

#### QList<Solid::Device> all

= Solid::Device::allDevices();

# Hardware discovery (2/2) What's good in there?

 $\left\{ \begin{array}{ccc} \square & \rightarrow & \left\langle \bigoplus \right. \right. & \rightarrow & \left\langle \bigtriangledown \right. & \rightarrow & \left\langle \bigtriangledown \right. & \rightarrow & \left\langle \bigtriangledown \right. \right. \\ \square & \rightarrow & \left\langle \bigodot \right. & \square & \rightarrow & \left\langle \bigtriangleup \right. \end{array} \right.$ 

### Find devices

- Solid::Device::allDevices()
- Solid::Device::devicesFromType()
	-

QList<Solid::Device> processors = Solid::Device::listFromType(

Solid::DeviceInterface::Processor);

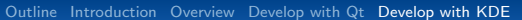

# Hardware discovery (2/2) What's good in there?

#### Find devices

- Solid::Device::allDevices()
- Solid::Device::devicesFromType()
- Solid::Device::devicesFromQuery()

QList<Solid::Device> usbDrives = Solid::Device::listFromQuery( "StorageDrive.bus == 'Usb'");

 $\left\{ \begin{array}{ccc} 1 & 0 & 0 \\ 0 & 1 & 0 \end{array} \right.$ 

# Hardware discovery (2/2) What's good in there?

#### **Find devices**

- Solid::Device::allDevices()
- Solid::Device::devicesFromType()
- Solid::Device::devicesFromQuery()

#### Manipulate devices

Solid::Device::is<T>()

 $Solid: Device dev = ...$ if (dev.is<Solid::Processor>()) {

...

 $\left\{ \begin{array}{ccc} \square & \rightarrow & \left\{ \bigoplus \bullet & \leftarrow \Xi \right. \right\} & \leftarrow \left\{ \Xi \right. \right\} & \end{array} \right.$ 

# Hardware discovery (2/2) What's good in there?

### Find devices

- Solid::Device::allDevices()
- Solid::Device::devicesFromType()
- Solid::Device::devicesFromQuery()

### Manipulate devices

Solid::Device::is<T>()

Solid::Device::as<T>()

```
Solid: Device dev = ...if (dev.is<Solid::Camera>()) {
QVariant handle =
    dev.as<Solid::Camera>()->driverHandle();
 ...
```
# Hardware discovery (2/2) What's good in there?

### Find devices

- Solid::Device::allDevices()
- Solid::Device::devicesFromType()
- Solid::Device::devicesFromQuery()

### Manipulate devices

Solid::Device::is<T>()

Solid::Device::as<T>()

Demo, "storage-plug" (94 lines)

イロト イ母 トイヨ トイヨト

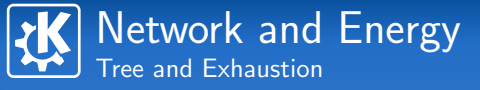

#### Solid::Networking

- status() / statusChanged()
	-

- 
- 
- 

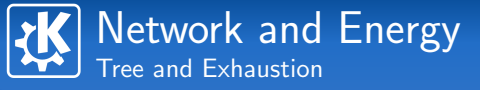

#### Solid::Networking

- status() / statusChanged()
- shouldConnect() / shouldDisconnect()

- 
- 
- 

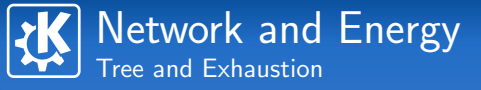

#### Solid::Networking

- status() / statusChanged()
- shouldConnect() / shouldDisconnect()

#### Solid::Powermanagement

- **appShouldConserveResources()** 
	-
	-

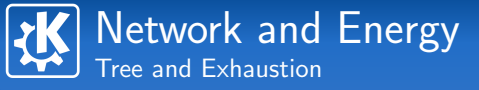

#### Solid::Networking

- status() / statusChanged()
- shouldConnect() / shouldDisconnect()

#### Solid::Powermanagement

- **appShouldConserveResources()**
- **requestSleep()** 
	-

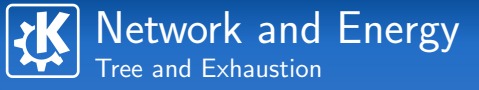

#### Solid::Networking

- status() / statusChanged()
- shouldConnect() / shouldDisconnect()

#### Solid::Powermanagement

- **appShouldConserveResources()**
- **requestSleep()**
- **begin/stopSuppressSleep()**

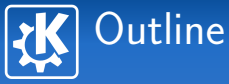

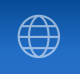

### 4 [Develop with KDE](#page-60-0)

- [Build system: CMake](#page-61-0)
- **k**decore & kdeui
- [KParts](#page-70-0)
- [KIO](#page-74-0)
- 
- 

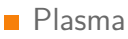

#### <span id="page-97-0"></span>イロト イ部 トイをトイをトー を  $QQ$

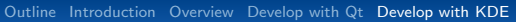

Plasma An environment adapted to your needs

#### **Identity**

**Leader: Aaron Seigo** 

Goal: Make the desktop elegant, and improve the human/computer interactions

### Technical details

- Kicker + KDesktop + SuperKaramba = Plasma
- **P** "Plasma Engine" proposing a set of services
- **P** "Plasmoids" writable using different languages
	- $\blacksquare$  C++ and ECMAScript supported out of the box potentially Ruby, Python and Java on demand
- One "plasmoid", two forms

∢ ロ ▶ ( 何 ) ( ( 戸 ) ( 戸 )

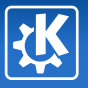

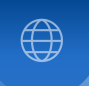

メロトメ 御 トメ 君 トメ 君 トー 君

# And now?

Kevin Ottens — [The Qt and KDE Frameworks:An Overview](#page-0-0) 79/83

# A few hints on contributing to  $KDE \bigoplus$ We want you !

# Why?

- Build a network
- $\blacksquare$  Improve your skills
- Obtain the best out of the project

## How?

- Write code
- **Make donations**
- **Use your artistical talents**
- Write documentation
- Translate!
- **Evangelize**
- $\blacksquare$  Help other users
- **Ask for it... use it**

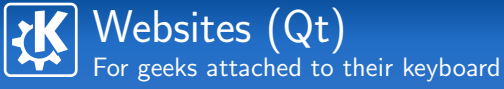

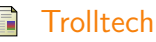

http://www.trolltech.com

- Trolltech's Online Reference Documentation http://doc.trolltech.com
- **QtCentre: The Ultimate Qt Community site** http://www.qtcentre.org
- Trolltech Labs

http://labs.trolltech.com

Websites (KDE) For geeks attached to their keyboard

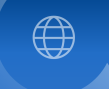

イロメ イ母メ イヨメ イヨメー

### KDE

http://www.kde.org

**■ KDE Techbase** 

http://techbase.kde.org

- KDE.News a.k.a "the Dot" http://dot.kde.org
- KDE-Apps: Applications for your KDE desktop 品 http://www.kde-apps.org

 $\equiv$ Planet KDE http://planetkde.org

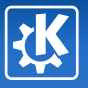

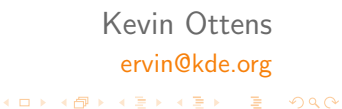

# Questions?

Kevin Ottens — [The Qt and KDE Frameworks:An Overview](#page-0-0) 83/83